# iRidium for Helvar

**[Description on the web site](http://www.iridiummobile.net/products/helvar/#tab1) [Specification](http://www.iridiummobile.net/products/helvar/#tab2)** Updated: 01.08.2013

# **Contents**

- [1](#page--1-0) [Instructions](#page--1-0)
	- ❍ [1.1](#page--1-0) [Setting up Communication with Helvar](#page--1-0)
	- o [1.2](#page--1-0) [Controlling Equipment in the Helvar System](#page--1-0)
- [2](#page--1-0) [Downloads](#page--1-0)

**iRidium for Helvar** is a package of tools for creating interfaces for controlling automation system on the basis of Helvar equipment. iRidium enables sending and receiving data about the state of devices in the Helvar system. iRidium uses HelvarNet (TCP), HelvarNet (UDP), HelvarNet Internal (UDP), Helvar AV (RS232) protocols for communication with the system.

*This manual introduces only the standard way of using iRidium for controlling Helvar equipment (without using scripts).*

#### Licensing of iRidium for Helvar ([more\)](http://wiki2.iridiummobile.net/Licensing):

- Device License Pro (Helvar) a license for a control panel. It enables control of Helvar equipment via a DIGIDIM router.
- Site License Pro (Helvar) a license assigned to a DIGIDIM IP router. It can be uploaded on several control panels. The license works only if there is connection with the licensed router.

ASite licenses can be used only when working with DIGIDIM routers via the protocols HelvarNet (TCP), HelvarNet (UDP). They will provide unlimited number of connections in the local network (UDP) and one connection to the router via the Internet (TCP).

### **Instructions**

#### [Start Your Work with iRidium</a>](http://wiki2.iridiummobile.net/Start_Your_Work_with_iRidium)

#### **[Setting up Communication with Helvar](http://wiki2.iridiummobile.net/Setting_up_Communication_with_Helvar)**

- [1](http://wiki2.iridiummobile.net/Setting_up_Communication_with_Helvar#Launching_Projects_on_Control_Panels) [How It Works</a>](http://wiki2.iridiummobile.net/Setting_up_Communication_with_Helvar#_How_It_Works)
- 2 [Ways of Connection to the Helvar System</a>](http://wiki2.iridiummobile.net/Setting_up_Communication_with_Helvar#Ways_of_Connection_to_the_Helvar_System)
- [2.1](http://wiki2.iridiummobile.net/Setting_up_Communication_with_Helvar#Ways_of_Connection_to_the_Helvar_System) [HelvarNet \(TCP\) Protocol</a>](http://wiki2.iridiummobile.net/Setting_up_Communication_with_Helvar#HelvarNet_.28TCP.29_Protocol)
- [2.2](http://wiki2.iridiummobile.net/Setting_up_Communication_with_Helvar#HelvarNet_.28TCP.29_Protocol) [HelvarNet \(UDP\) Protocol</a>](http://wiki2.iridiummobile.net/Setting_up_Communication_with_Helvar#HelvarNet_.28UDP.29_Protocol)
- [2.3](http://wiki2.iridiummobile.net/Setting_up_Communication_with_Helvar#HelvarNet_.28UDP.29_Protocol) [HelvarNet Internal \(UDP\) Protocol</a>](http://wiki2.iridiummobile.net/Setting_up_Communication_with_Helvar#HelvarNet_Internal_.28UDP.29_Protocol)
- [2.4](http://wiki2.iridiummobile.net/Setting_up_Communication_with_Helvar#HelvarNet_Internal_.28UDP.29_Protocol) [Helvar AV \(RS232\) Protocol</a>](http://wiki2.iridiummobile.net/Setting_up_Communication_with_Helvar#Helvar_AV_.28RS232.29_Protocol)
- [3](http://wiki2.iridiummobile.net/Setting_up_Communication_with_Helvar#Helvar_AV_.28RS232.29_Protocol) [Switching Between the Local and Internet Connection</a>](http://wiki2.iridiummobile.net/Setting_up_Communication_with_Helvar#_Switching_Between_the_Local_and_Internet_Connection)
- [4](http://wiki2.iridiummobile.net/Setting_up_Communication_with_Helvar#_Switching_Between_the_Local_and_Internet_Connection) [Principles of Sending Commands to Helvar</a>](http://wiki2.iridiummobile.net/Setting_up_Communication_with_Helvar#_Principles_of_Sending_Commands_to_Helvar)

 [5](http://wiki2.iridiummobile.net/Setting_up_Communication_with_Helvar#_Principles_of_Sending_Commands_to_Helvar) [Emulation of Project Work</a>](http://wiki2.iridiummobile.net/Setting_up_Communication_with_Helvar#Emulation_of_Project_Work)

 [6](http://wiki2.iridiummobile.net/Setting_up_Communication_with_Helvar#Emulation_of_Project_Work) [Launching Projects on Control Panels</a>](http://wiki2.iridiummobile.net/Setting_up_Communication_with_Helvar#Launching_Projects_on_Control_Panels)

### **[Controlling Equipment in the Helvar System](http://wiki2.iridiummobile.net/Controlling_Equipment_in_the_Helvar_System)**

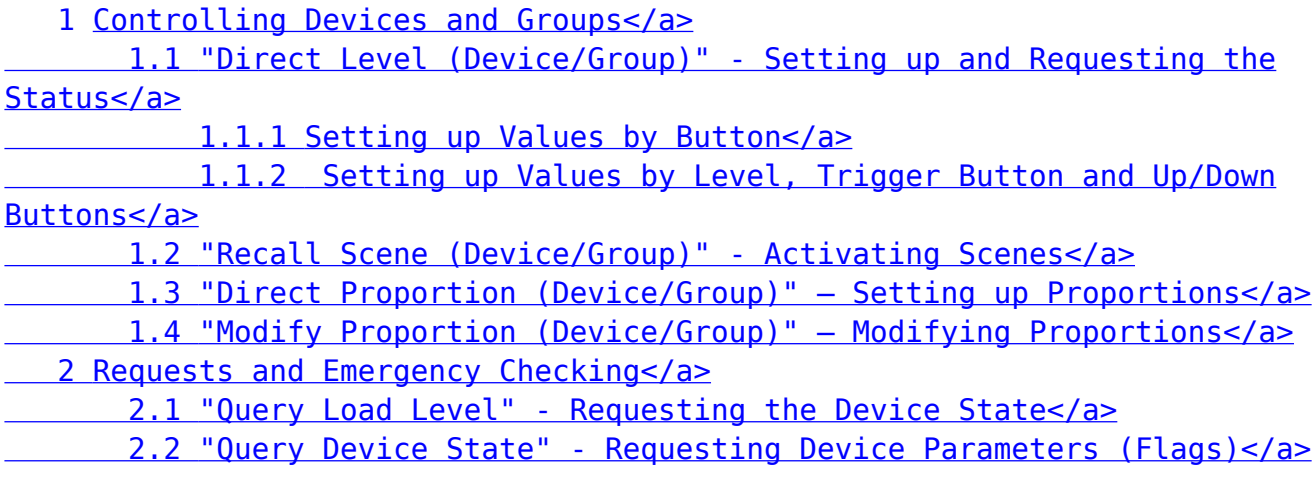

### **Downloads**

 $\left(\blacklozenge\right)$  Project: Control of Helvar equipment, 1.5 Mb

Project: Control of Helvar equipment with notifications, 1.5 Mb $\mathbf{u}$